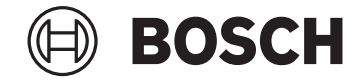

# **Intuvia**

BUI255

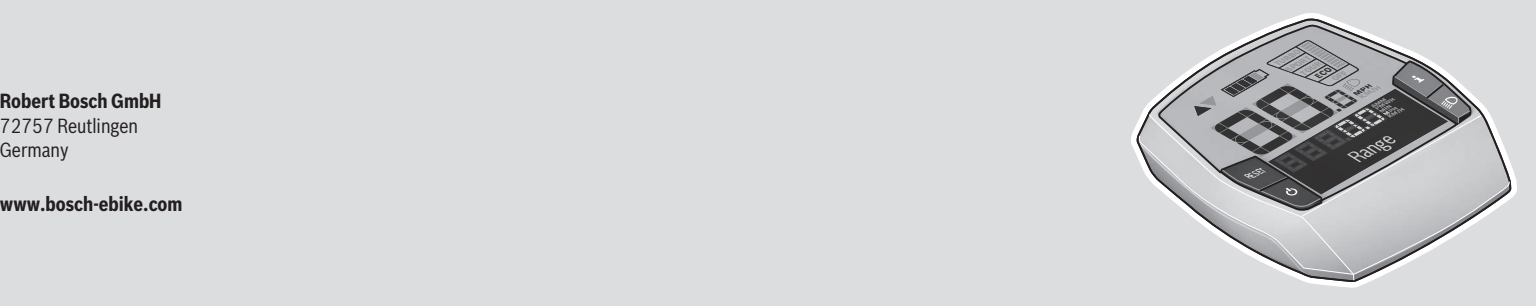

72757 Reutlingen Germany

**www.bosch-ebike.com**

**1 270 020 XBI** (2023.04) T / 13 **JA**

**ja** 取扱説明書

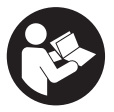

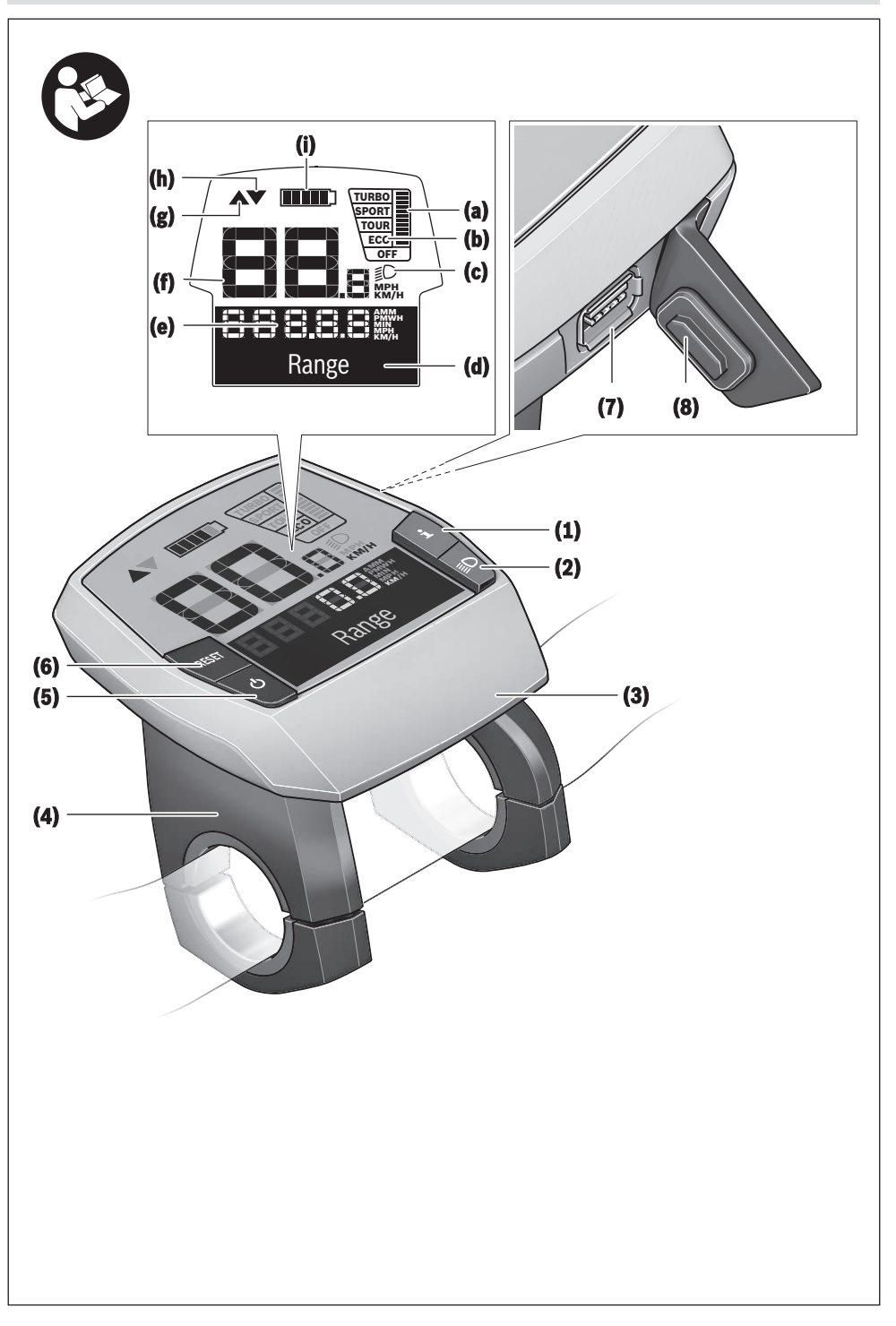

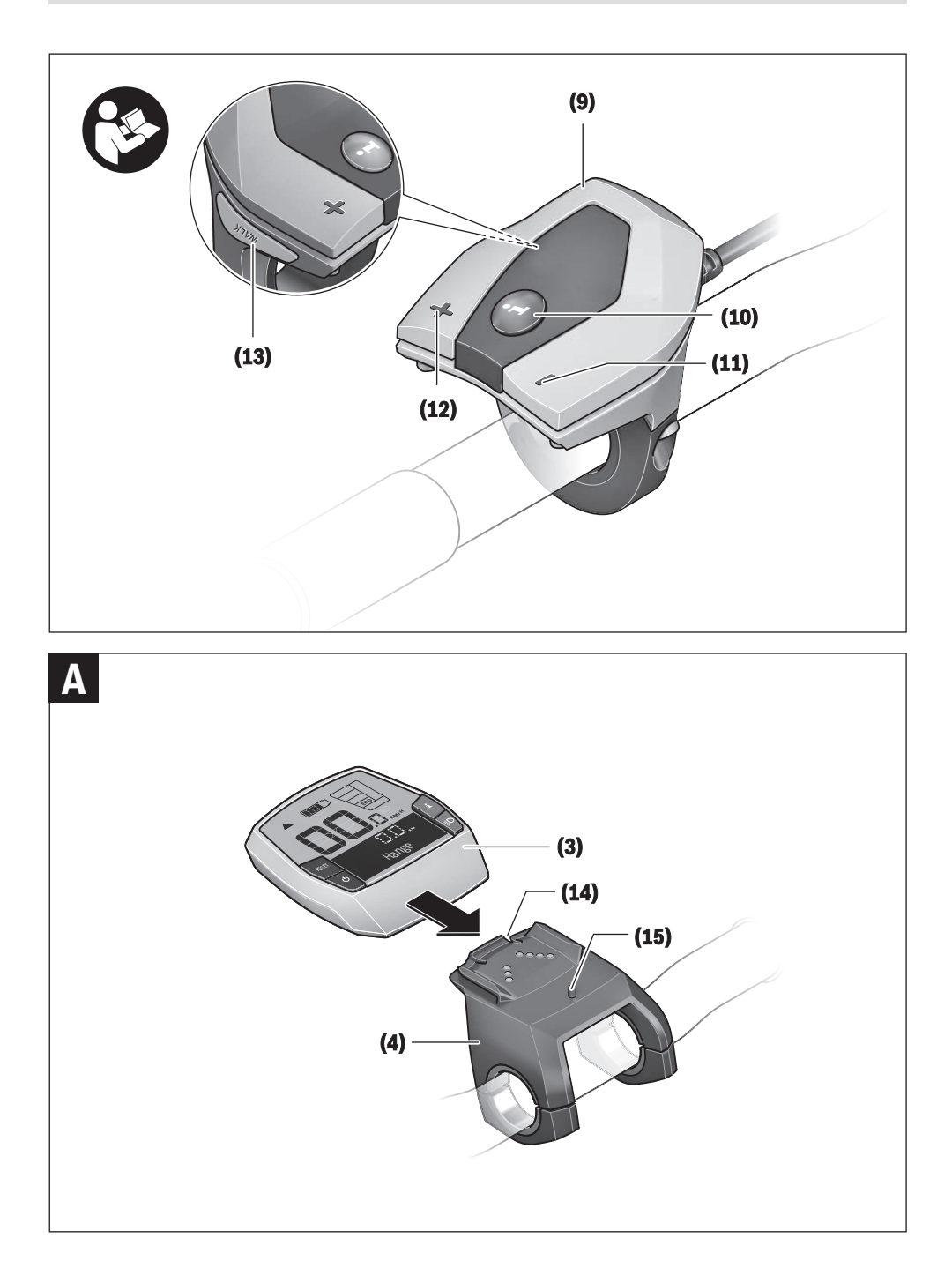

# **安全上の注意事項**

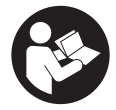

**安全上の注意事項と指示にすべて目 を通してください。**安全上の注意事 項と指示を守らないと、感電、火災 または/および重傷を招くことがあり ますのでご注意ください。

**すべての安全上の注意事項と指示をしっかり守っ てください。**

本取扱説明書で使用されている用語「**電動アシス ト自転車用バッテリー**」は、ボッシュ純正の電動 アシスト自転車用バッテリーのことを指していま す。

- **▶ お使いの電動アシスト自転車の取扱説明書に記 載されている安全上の注意事項と指示にすべて 目を通し、必ず順守してください。**
- **▶ サイクルコンピューターの表示に気を取られて 注意散漫にならないようにしてください。**交通 状況に集中していないと、事故に巻き込まれる おそれがあります。アシストモードの変更以外 の設定をサイクルコンピューターに入力したい 場合は、一旦停止してからデータを入力してく ださい。
- **▶ サイクルコンピューターをグリップとして利用 しないでください。**サイクルコンピューターを つかんで電動アシスト自転車を持ち上げると、 サイクルコンピューターが激しく損傷し、修理 できなくなるおそれがあります。

# **製品と仕様について**

### **用途**

サイクルコンピューター**Intuvia**は、電動アシスト 自転車の操作と走行データを表示するためのもの です。

本書に記載された機能のほか、不具合の修正や機 能の変更のためにソフトウェアが更新される場合 があります。

## **各部の名称**

記載のコンポーネントの番号は、本書冒頭のペー ジにある構成図の番号に対応しています。

ドライブユニット、操作ユニットを含むサイクル コンピューター、スピードセンサーと付属のホル ダー以外の部品はすべて略図で示したもので、ご 使用になられている電動アシスト自転車のものと 異なる可能性があります。

- **(1)** 表示機能ボタン**i**
- **(2)** 自転車用ライトボタン
- **(3)** サイクルコンピューター
- **(4)** サイクルコンピューターのホルダー
- **(5)** サイクルコンピューターのON/OFFスイッ チ
- **(6)** リセットボタン**RESET**
- **(7)** USBソケット
- **(8)** USBポートの保護キャップ
- **(9)** リモートコントロールユニット(リモコ ン)
- **(10)** リモコンの表示機能ボタン**i**
- **(11)** アシスト力ダウン/スクロールダウンボタ ン**–**
- **(12)** アシスト力アップ/スクロールアップボタ ン**+**
- **(13)** 押し歩き補助ボタン**WALK**a)
- **(14)** サイクルコンピューターのラッチ
- **(15)** サイクルコンピューターの止めねじ USB充電用コード (マイクロA-マイクロB) b)
- a) 法規制により日本では使用できません。
- b) 表示されていません。アクセサリーとして購入可能で す。

## **サイクルコンピューターの画面表示**

- **(a)** ドライブユニットの出力レベル表示
- **(b)** アシストモードの表示
- **(c)** ライト
- **(d)** テキスト表示
- **(e)** 数値表示
- **(f)** スピードメーター
- **(g)** 推奨シフト:シフトアップ
- **(h)** 推奨シフト:シフトダウン
- **(i)** 電動アシスト自転車用バッテリーの充電レ ベルの表示

# **テクニカルデータ**

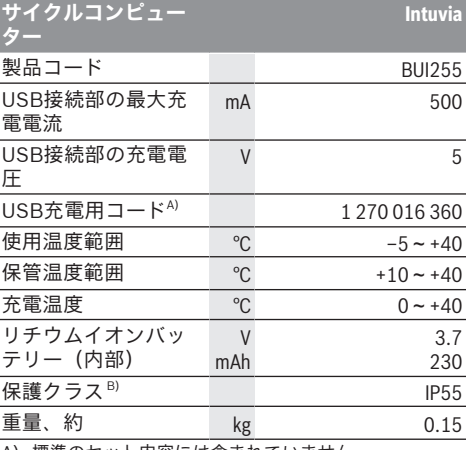

A) 標準のセット内容には含まれていません

B) USBカバーを取り付けた状態

ボッシュの電動アシスト自転車にはFreeRTOSが使用されて います([www.freertos.org](http://www.freertos.org)を参照)。

# **使い方**

## **電動アシスト自転車用バッテリーの脱着**

電動アシスト自転車用バッテリーを電動アシスト 自転車に脱着する際は、電動アシスト自転車用 バッテリーの取扱説明書をよく読み、指示を順守 してください。

# <span id="page-5-0"></span>**サイクルコンピューターの脱着 (図Aを参 照)**

サイクルコンピューター**(3)**を**取り付ける**には、サ イクルコンピューターを前方からホルダー**(4)**に押 し込みます。

サイクルコンピューター**(3)**を取り出すには、ラッ チ**(14)**を押し、サイクルコンピューターを前方へ ホルダー**(4)**から押し出します。

**▶ 電動アシスト自転車を駐輪する際には、サイク ルコンピューターを取り外してください。**

サイクルコンピューターが外れないように固定す ることもできます。その場合は、ホルダー**(4)**をハ ンドルから取り外してから、サイクルコンピュー ターをホルダーに取り付けます。止めねじ**(15)** (M3ネジ、長さ8mm)を、ホルダーの下部に設 けられている専用のネジ山に取り付けてから、ホ ルダーを再びハンドルに取り付けてください。 **注意:**止めねじは盗難防止用のものではありませ ん。

# **操作**

# **前提条件**

電動アシスト自転車をオンにするためには、下記 の要件が満たされている必要があります。

- 十分に充電された電動アシスト自転車用バッテ リーが挿入されている(電動アシスト自転車用 バッテリーの取扱説明書を参照)。
- サイクルコンピューターがホルダーに正しく取 り付けられている ((参照 サイクルコンピュー [ターの脱着 \(図](#page-5-0)**A**を参照)", ペー [ジ 日本語 – 2\)\)](#page-5-0)。
- スピードセンサーが正しく接続されている(ド ライブユニットの取扱説明書を参照)。

# **電動アシスト自転車のオン/オフ**

電動アシスト自転車を**オン**にするには、以下の方 法があります:

- サイクルコンピューターがオンの状態で、ホル ダーに装着すると、電動アシスト自転車は自動 的にオンになります。
- サイクルコンピューターとバッテリーを電動ア シスト自転車に装着した状態で、サイクルコン ピューターのON/OFFスイッチを1回短く押しま す。
- サイクルコンピューターを装着した状態で、電 動アシスト自転車用バッテリーのON/OFFス イッチを押します(自動車メーカー固有の搭載 方法では、電動アシスト自転車用バッテリーの ON/OFFスイッチを操作できない場合がありま す。詳しくは電動アシスト自転車用バッテリー の取扱説明書を参照してください)。
- ペダルを踏むと、すぐにモーターが作動します (押し歩き補助またはアシストモードが**OFF**の場 合以外)。駆動出力は、設定したアシストモード によって異なります。

通常モードでペダルをこぐのを止めるか、または 速度が**24km/h**に達すると、すぐにモーターによる アシストが止まります。改めてペダルを踏んだ り、速度が**24km/h**を下回ると、モーターは再び自 動的に作動します。

電動アシスト自転車を**オフ**にするには、以下の方 法があります:

- サイクルコンピューターのON/OFFスイッチを 押します。
- 電動アシスト自転車用バッテリーをON/OFFス イッチでオフにします(自転車メーカーのソ リューションによっては電動アシスト自転車用 バッテリーのON/OFFスイッチにアクセスでき ない場合があります。電動アシスト自転車用 バッテリーの取扱説明書を参照してくださ い)。
- ホルダーからサイクルコンピューターを取り外 します。

約**10**分間モーターから出力されなかったり(電動 アシスト自転車が停止している場合など)、電動 アシスト自転車のサイクルコンピューターやリモ コンのボタンが押されなかったりした場合には、 電動アシスト自転車は自動的にオフに切り替わり ます。

# **サイクルコンピューターの電源**

サイクルコンピューターがホルダー**(4)**に挿入さ れ、十分充電した電動アシスト自転車用バッテ リーが電動アシスト自転車に取り付けられてお り、スイッチがオンになっていると、電動アシス ト自転車用バッテリーからサイクルコンピュー ターに電気が供給されます。

サイクルコンピューターをホルダー**(4)**から取り外 すと、サイクルコンピューター内部のバッテリー から電気が供給されます。サイクルコンピュー ターをオンにした時にサイクルコンピューター内 部のバッテリーが弱くなっていると、テキスト表 示**(d)** に3秒間**<バイクに装着>**と表示されます。そ の後、サイクルコンピューターが再びオフになり ます。

サイクルコンピューター内部のバッテリーを充電 する場合は、(電動アシスト自転車用バッテリー が電動アシスト自転車に取り付けられた状態で) サイクルコンピューターを再度ホルダー**(4)**にセッ トします。電動アシスト自転車用バッテリーを ON/OFFスイッチでオンにします(電動アシスト 自転車用バッテリーの取扱説明書を参照)。

USBソケットからサイクルコンピューターに充電 することもできます。その際には保護キャップ**(8)** を開いてください。サイクルコンピューターの USBソケット**(7)**を適合するUSBケーブルで市販の USB充電器と接続するか、またはコンピューター のUSBソケットと接続します(充電電圧5 V、充電 電流最大500 mA)。すると、サイクルコンピュー ターのテキスト表示**(d)**に**<USB 接続中>**と表示さ れます。

# **サイクルコンピューターのオン/オフ**

サイクルコンピューターを**オン**にするには、ON/ OFFスイッチ**(5)**を短く押します。サイクルコン ピューターは、ホルダーに挿入されていなくても (サイクルコンピューター内部のバッテリーが十 分に充電されていれば)オンになります。 サイクルコンピューターを**オフ**にするには、ON/

OFFスイッチ**(5)**を押します。

サイクルコンピューターをホルダーに挿入してい ない場合、節電のために、ボタンを押さなくても 1 分後に自動的にオフになります。

**▶ 電動アシスト自転車を数週間使用しない場合 は、サイクルコンピューターをホルダーから取 り外してください。**サイクルコンピューターは 湿気の少ない場所で室温で保管してください。 また、サイクルコンピューター内部のバッテ リーは定期的に充電してください(遅くとも3カ 月毎)。

## **電動アシスト自転車用バッテリーの残量表 示**

電動アシスト自転車用バッテリーの残量表示**(i)**は 電動アシスト自転車用バッテリーの充電レベルを 表示するもので、サイクルコンピューター内部の バッテリーの充電レベルを示すものではありませ ん。電動アシスト自転車用バッテリーの残量は、 電動アシスト自転車用バッテリー本体のLEDでも 読み取ることができます。

インジケーター**(i)**に表示されるバッテリーアイコ ンの個々のバーは約20%の容量に相当します。

- **TITLE** 電動アシスト自転車用バッテリーは満 充電されています。
- ر ب 電動アシスト自転車用バッテリーを充 Ш 電する必要があります。
	- 電動アシスト自転車用バッテリーの残 ر ب 量表示LEDが消灯します。アシストす るためのバッテリー容量がなくなり、 アシスト力はゆっくり低下していきま す。残りのバッテリー容量はライトと サイクルコンピューターのために使用 され、LEDが点滅します。電動アシス ト自転車用バッテリーの残りの容量 で、自転車ライトをさらに約2時間点灯 させることができます。この場合、そ の他の負荷(電動シフト、USBソケッ トでの外部装置の充電など)は考慮し ていません。

サイクルコンピューターをホルダー**(4)**から取り外 すと、最後に表示された電動アシスト自転車用 バッテリーの充電レベルが保存されます。2個積み バッテリーの電動アシスト自転車の場合、残量表 示**(i)**には両方の電動アシスト自転車用バッテリー の充電レベルが表示されます。

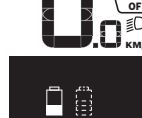

票 2個積みバッテリーの電動アシスト  $\begin{array}{c}\mathbb{Z}\mathbb{R} \to \mathbb{R} \end{array}$  自転車で2つの電動アシスト自転車 用バッテリーに充電する場合、 ディスプレイには両方の電動アシ スト自転車用バッテリーの充電進 捗状況が表示されます(図は左の 電動アシスト自転車用バッテリー に充電しているところ)。充電中 の電動アシスト自転車用バッテ リーはLEDが点滅するため、電動 アシスト自転車用バッテリーのど ちらを充電中か分かるようになっ ています。

# **アシストモードの設定**

リモコン**(9)**で、ペダリング中にモーターでどの程 度アシストするかを設定することができます。ア シストモードは、走行中でもいつでも変更するこ とができます。

**注意事項:**アシストモードがプリセットされ、変 更できない仕様もあります。また、ここに列挙さ れているレベルより低いアシストモードが選択で きる場合もあります。

以下のアシストモードをご利用いただけます。

- **OFF:**駆動アシストは停止し、電動アシスト自 転車を通常の自転車と同じようにペダルをこい で操作します。このアシストモードでは、押し 歩きアシストをオンにすることはできません。
- **ECO:**最高の効率でサポートします(走行距離 をできるだけ伸ばしたい人向け)。

– **TOUR/TOUR+: TOUR:**安定したパワーでアシストします(長 距離走行向け)。 **TOUR+:**自然でスポーティな走りをダイナミッ クにサポートします**eMTB**と接続した場合の み)。

#### – **SPORT/eMTB:**

**SPORT:**パワフルにサポートします(起伏のあ るコースをスポーティに走る場合や市街地走行 向け)。

**eMTB:**地形に合わせて最適にサポートします (スポーティな発進、ダイナミクスの向上、最 大限のパフォーマンスを実現。**eMTB**はドライ ブユニットBDU250P CX、BDU365、BDU450 CX、BDU480 CXとの組み合わせでのみ使用可 能。状況に応じてソフトウェアのアップデート が必要)。

– **TURBO:**ペダリング頻度が高くなるまで最大限 にサポートします(スポーティな走行向け)。

アシストモードを**上げる**には、リモコンの**+**ボタン **(12)**を押し、インジケーター**(b)**の表示を希望のア シストモードにします。アシストモードを**下げる** 場合は**–**ボタン**(11)**を押します。

駆動出力はインジケーターに表示されます**(a)**。最 大駆動出力は選択したアシストモードによって異 なります。

サイクルコンピューターをホルダー**(4)**から取り外 すと、最後に表示されたアシストモードが保存さ れ、駆動出力のインジケーター**(a)**には何も表示さ れなくなります。

## **ドライブユニットと変速機の相互作用**

電動アシスト自転車を使用する場合も、通常の自 転車と同様に変速機を使用してください(電動ア シスト自転車本体の取扱説明書をご確認くださ い)。

変速機のタイプに関係なく、ギアを変える瞬間は ペダルをこぐ力をいったん弱めることをお勧めし ます。これにより、ギヤチェンジしやすくなり、 ドライブユニットの損耗も抑えられます。

適切なギヤを選択すれば、同じ力のかけ方で速度 を上げ、航続距離を伸ばすことができます。

そのため、ディスプレイのインジケーターの**(g)**と **(h)**の推奨シフトに従って走行してください。イン ジケーターに**(g)**と表示されたら、シフトアップし てください。また、インジケーターに**(h)**と表示さ れたら、シフトダウンしてください。

# **自転車ライトのオン/オフ**

電動アシスト自転車によって給電される仕様で は、サイクルコンピューターの自転車用ライトボ タン**(2)**によってヘッドライトとテールライトを同 時に点灯/消灯することができます。

走行する前に、ライトが正常に機能しているかを 毎回確認してください。

ライトがオンの場合は**<ライト点灯>**、ライトがオ フの場合は**<ライト消灯>**とテキスト表示**(d)**に約1 秒間表示されます。ライトが点灯していると、ラ イトアイコン**(c)**が表示されます。

サイクルコンピューターはライトのステータスを 保存し、次回のスタート後に、必要に応じてこの ステータスに従ってライトを作動させます。 自転車ライトのオン/オフは、ディスプレイの バックライトに影響を与えることはありません。

#### **USBソケットからの外部装置への電源供給**

USBソケットを使用し、USBから電源供給可能な 装置(携帯電話など)を作動させたり、充電した りすることができます。

充電するための前提条件となるのは、サイクルコ ンピューターと十分充電した電動アシスト自転車 用バッテリーが電動アシスト自転車に取り付けら れていることです。

サイクルコンピューターのUSBソケットの保護 キャップ**(8)**を外してから、USB充電用コード(マ イクロA–マイクロB)(ボッシュの電動アシスト 自転車の販売店で入手可能)を外部装置のUSBソ

ケットとサイクルコンピューターのUSBソケット **(7)**に接続します。

電気機器を取り外したら、USBソケットを保護 キャップ**(8)**で慎重に覆ってください。

**▶ USBソケットは耐水性のコネクターではありま せん。雨の中を走行する場合は外部装置を接続 せず、必ずUSBソケットを保護キャップ (8) で 完全に覆ってください。**

**注意:**電気機器を接続していると、電動アシスト 自転車の航続距離が短くなることがあります。

# **サイクルコンピューターの表示 と設定**

#### **速度表示と距離表示**

**スピードメーター (f)**には、現在の速度が表示され ます。

**機能表示**(テキスト表示**(d)**と数値表示**(e)**の組み 合わせ)には、以下の機能を選択して表示させる ことができます。

- **<時計>:**現在の時刻
- **<最高速度>:**前回のリセット以降に達成した最 高速度
- **<平均速度>:**前回のリセット以降に達成した平 均速度
- **<走行時間>:**前回のリセット以降の走行時間
- **<航続距離>:**残りのバッテリー充電量での予想 航続距離(アシストモード、ルート条件などが 同じ場合)
- **<オドメーター>:**電動アシスト自転車でこれま で走行した総距離の表示(リセット不可)
- **<走行距離>:**前回のリセット以降に走行した距 離

**表示機能を切り替える**には、サイクルコンピュー ターの**i**ボタン**(1)**またはリモコンの**i**ボタン**(10)**を 押して、希望する機能を表示します。

**<走行距離>**、**<走行時間>**、**<平均速度>**をリセット するには、これらの3つの機能のいずれかに切り替 え、表示がゼロになるまで**RESET**ボタン**(6)**を押し ます。これにより、他の2つの機能の値もリセット されます。

**<最高速度>**をリセットするには、この機能に切り 替えてから、表示がゼロになるまで**RESET**ボタン **(6)**を押します。

**<航続距離>**をリセットするには、この機能に切り 替えてから、表示が工場設定値にリセットされる まで**RESET**ボタン**(6)**を押します。

サイクルコンピューターをホルダー**(4)**から取り外 しても、機能の全数値は保存されているため、引 き続き表示させることができます。

#### **基本設定の表示/変更**

サイクルコンピューターをホルダー**(4)**に取り付け た状態、または取り付けていない状態のどちらで も、基本設定の表示および変更が可能です。ただ し、サイクルコンピューターが取り付けられてい

る場合にのみ表示・変更を行うことができる設定 もあります。また、電動アシスト自転車の装備内 容によっては、いくつかのメニュー項目が表示さ れない場合もあります。

基本設定メニューを表示するには、**RESET**ボタン **(6)**と**i**ボタン**(1)**を同時に押して、テキスト表示**(d)** に**<設定>**を表示します。

**基本設定を切り替える**には、サイクルコンピュー ターの**i**ボタン**(1)**を押して、希望する基本設定を表 示します。サイクルコンピューターをホルダー**(4)** に取り付けている場合は、リモコンの**i**ボタン**(10)** で切り替えることもできます。

**基本設定を変更する**には、**–**表示の横にあるON/ OFFスイッチ**(5)**を押して数値を下げるか、または 下へスクロールし、**+**表示の横にあるライトボタン **(2)**を押して数値を上げるか、または上へスクロー ルします。サイクルコンピューターをホルダー**(4)** に取り付けている場合は、リモコンの**–**ボタン**(11)** または**+**ボタン**(12)**で変更することもできます。 機能を終了し、変更した設定を保存するには、 **RESET**ボタン**(6)**を3秒間押します。

以下の基本設定を選択することができます。

- **<− 時計 +>:** 現在時刻を設定します。ボタンを長 押しすると、数字が早く変化します。
- **<− ホイール外周 +>:**メーカー設定値を±5%の 範囲で変更することができます。このメニュー 項目は、サイクルコンピューターがホルダーに 挿入されている場合にのみ表示されます。
- **<− 日本語 +>:**テキスト表示の言語を変更しま す。選択できる言語は、ドイツ語、英語、フラ ンス語、スペイン語、イタリア語、ポルトガル 語、スウェーデン語、オランダ語、デンマーク 語です。
- **<− 単位 キロ/マイル +>:**速度と距離の単位をキロ メートルまたはマイルで表示します。
- **<− 時間形式 +>:**時刻を12時制または24時制で 表示します。
- **<− 推奨シフト 入 +>/<− 推奨シフト 切 +>:**推奨シフ トの表示をオン/オフします。
- **<電源オン時間>:**電動アシスト自転車での合計 走行時間を表示します(変更不可)。
- **<Displ. vx.x.x.x>:**ディスプレイのソフトウェ アバージョン。
- **<DU vx.x.x.x>:**ドライブユニットのソフトウェ アバージョン。このメニュー項目は、サイクル コンピューターがホルダーに挿入されている場 合にのみ表示されます。
- **<DU SN xxxxxxx/xxx>:**ドライブユニットの シリアル番号。このメニュー項目は、サイクル コンピューターがホルダーに挿入されている場 合にのみ表示されます。
- **<DU PN xxxxxxxxxx>:**ドライブユニットの部 品番号。このメニュー項目は、サイクルコン ピューターがホルダーに挿入されており、ドラ イブユニットの部品番号が分かる場合にのみ表 示されます。
- **<サービス MM/YYYY>:**このメニュー項目は、自転 車メーカーが特定のサービスインターバルを定 めている場合にのみ表示されます。
- **<サービス xx キロ/マイル>:**このメニュー項目は、自転 車メーカーが特定の走行距離に応じてサービス インターバルを定めている場合にのみ表示され ます。
- **<Bat. vx.x.x.x>:**電動アシスト自転車用バッテ リーのソフトウェアバージョン。このメニュー 項目は、サイクルコンピューターがホルダーに 挿入されている場合にのみ表示されます。2個の 電動アシスト自転車用バッテリーを使用する場 合、両方の電動アシスト自転車用バッテリーの ソフトウェアバージョンが順番に表示されま す。
- **<Bat. PN xxxxxxxxxx>:**電動アシスト自転車 用バッテリーの部品番号。このメニュー項目 は、サイクルコンピューターがホルダーに挿入 されており、電動アシスト自転車用バッテリー の部品番号が分かる場合にのみ表示されます。2 個の電動アシスト自転車用バッテリーを使用す る場合、両方の電動アシスト自転車用バッテ リーのソフトウェアバージョンが順番に表示さ れます。
- **<Cha. vx.x.x.x>:**充電器のソフトウェアバー ジョン。充電器がソフトウェアバージョンを提 供している場合にのみ表示されます。
- 電動アシスト自転車にABSが装備されている場 合は、ABSのソフトウェアバージョン、シリア ル番号と型式番号も表示されます。

#### **エラーコードの表示**

電動アシスト自転車のコンポーネントは常に自動 的に点検されます。エラーが確認されると、該当 するエラーコードがテキスト表示**(d)**に表示されま す。

サイクルコンピューター**(3)**またはリモコン**(9)**の 任意のボタンを押すと、標準画面に戻ります。 エラーの種類に応じて、システムが自動的にオフ になることがありますが、アシストなしでいつで も走行を続けることができます。その場合は、で きるだけ電動アシスト自転車を点検してから、走 行を続けてください。

**▶ 修理は、必ず正規販売店に依頼してください。** 

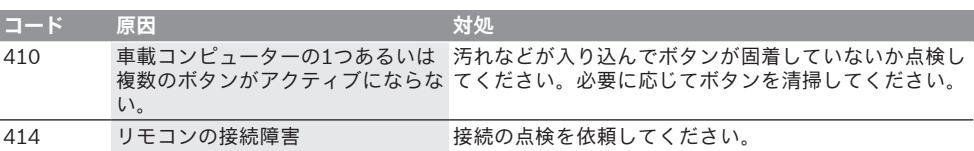

# 日本語 – **6**

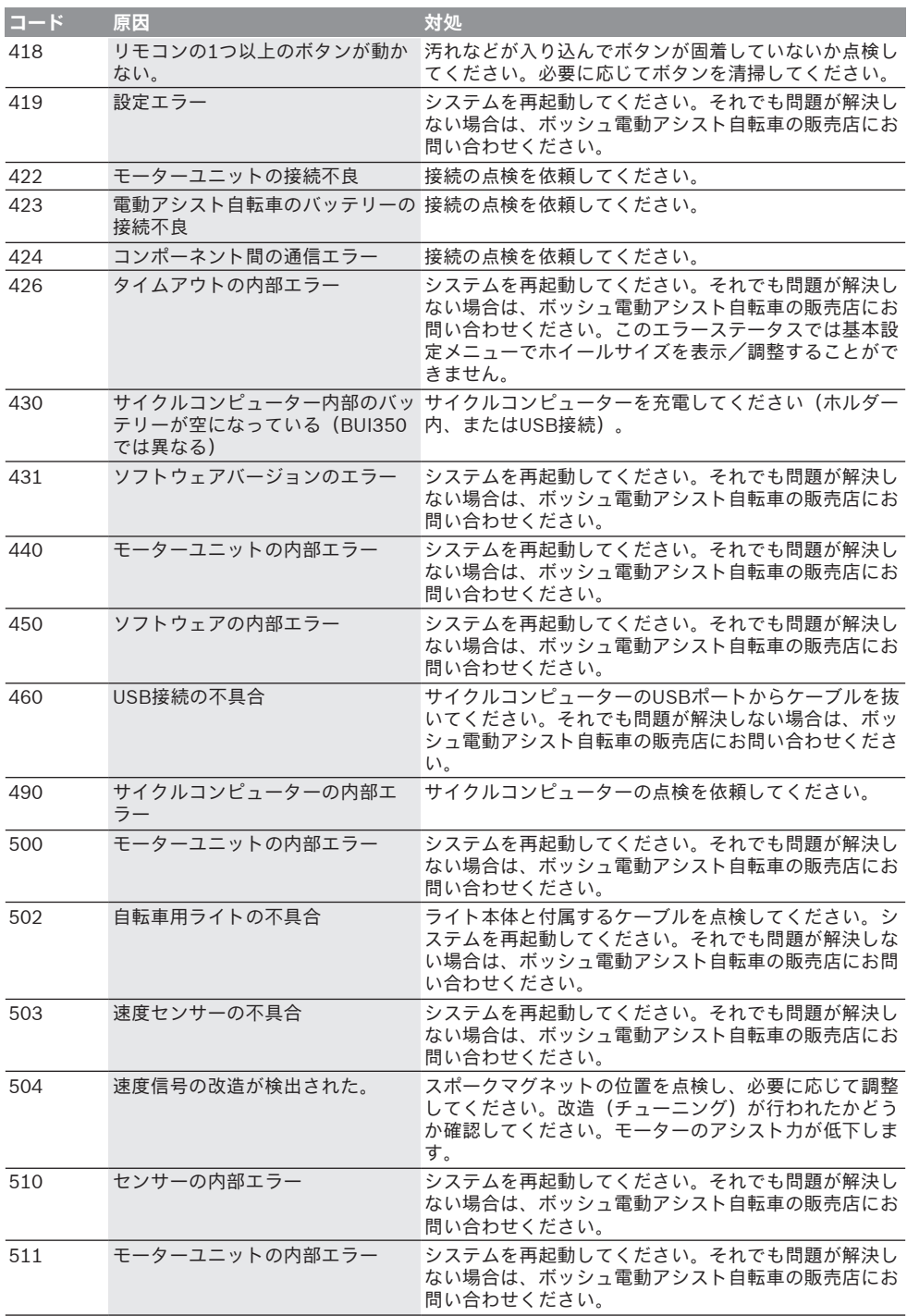

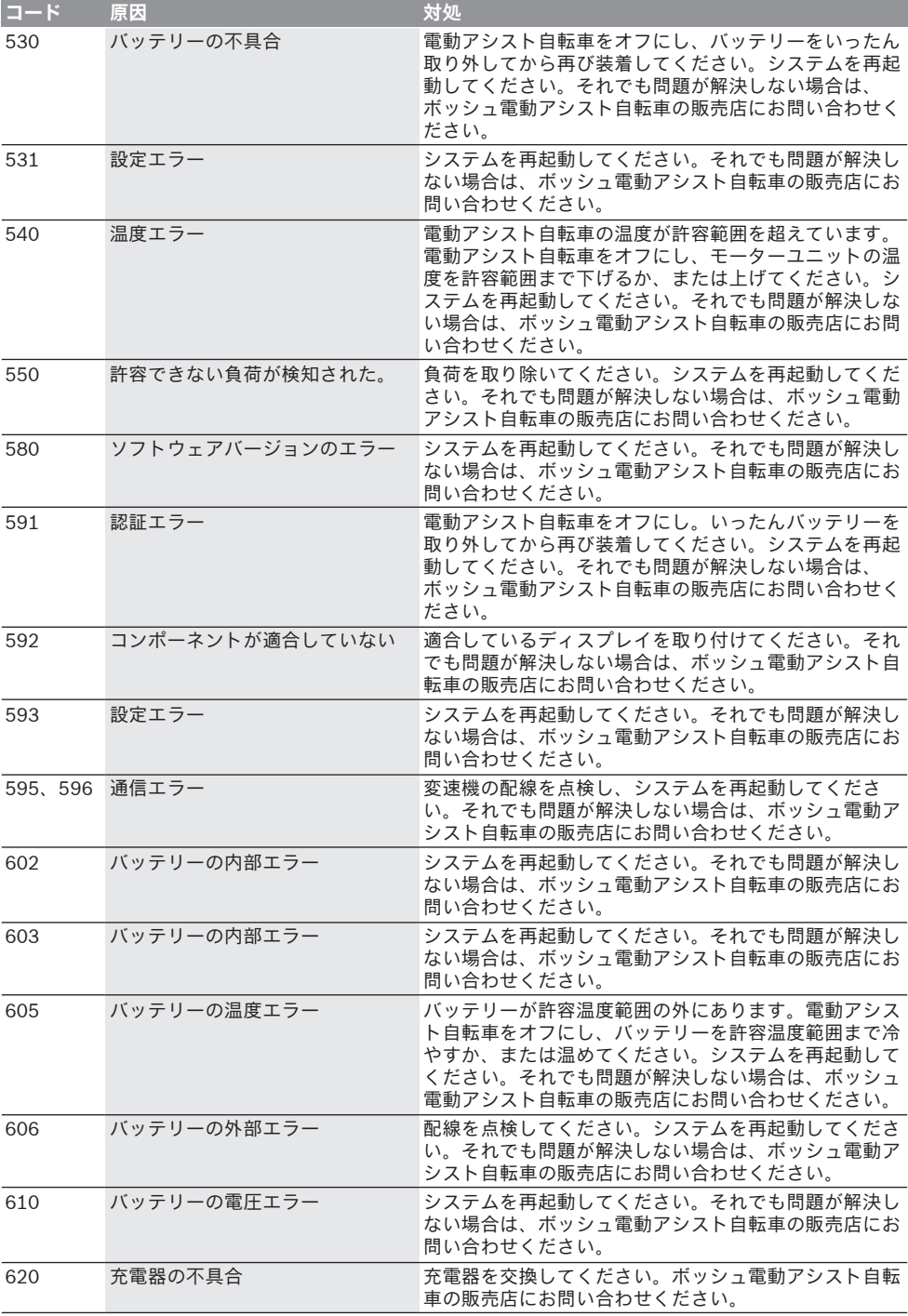

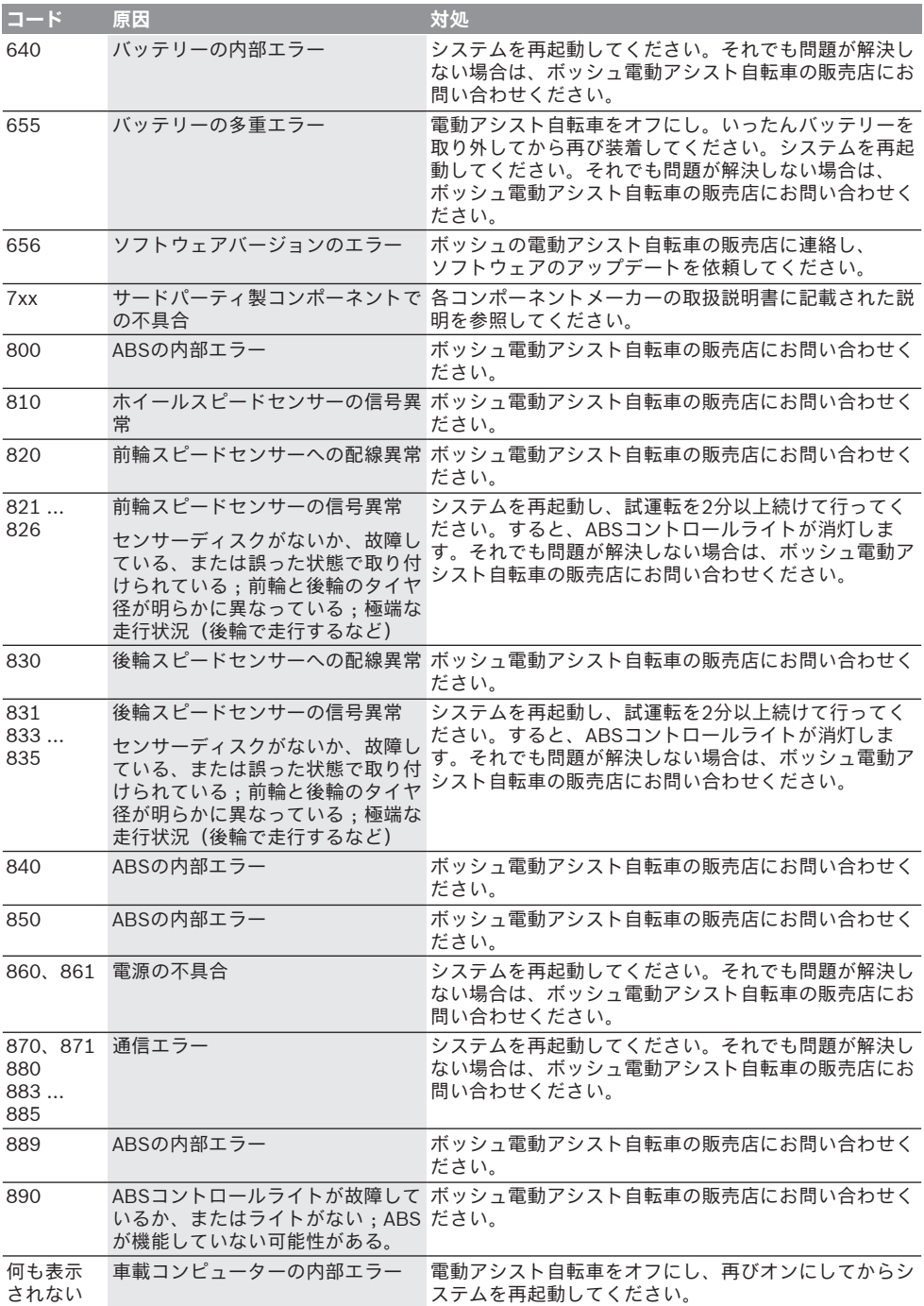

日本語 – **8**

# **お手入れと保管**

#### **保守と清掃**

ドライブユニットを含むすべてのコンポーネント を水に浸けたり、高圧で洗浄しないでください。 サイクルコンピューターの清掃には、水で湿らせ た柔らかい布だけを使用してください。その際、 洗剤は使用しないでください。

年1回以上の周期で電動アシスト自転車の点検を依 頼してください(メカニズム、ソフトウェアの適 時性など)。

また、走行距離および/または時間に基づいて サービスインターバルを設定している自転車メー カーや自転車取扱店もあります。この場合、サイ クルコンピューターをオンにする度にサービス期 日が4秒間表示されます。

サービスと修理に関しては自転車の販売店にお問 い合わせください。

**▶ 修理は、必ず正規販売店に依頼してください。** 

# **カスタマーサービス&使い方のご相談**

電動アシスト自転車とそのコンポーネントに関す るご質問については自転車の販売店にお問い合わ せください。

自転車の販売店の連絡先は、WEBサイトの [www.bosch-ebike.com](http://www.bosch-ebike.com)で確認することができま す。

#### **運搬**

**▶ 電動アシスト自転車を自動車で運ぶ際、車内に 積まず、車外のラゲージキャリアに載せて運ぶ 場合は、損傷を防ぐために、ボードコンピュー ターとバッテリーを電動アシスト自転車から取 り外しておいてください。**

#### **廃棄と本機に含まれる物質**

本機に含まれる物質に関する情報については、リ ンク

[www.bosch-ebike.com/en/material-compliance](http://www.bosch-ebike.com/en/material-compliance) をご参照ください。

電動アシスト自転車とそのコンポーネントを一般 の家庭用ごみとして廃棄しないでください。

![](_page_12_Picture_17.jpeg)

ドライブユニット、サイクルコン ピューター(操作ユニットを含む)、 電動アシスト自転車用バッテリー、ス ピードセンサー、アクセサリーと梱包 材は、環境に適した方法でリサイクル してください。

個人データがシステムから消去されていることを ご自身で確認してください。

破損することなく電子機器から取り外すことがで きるバッテリーは、廃棄する前に必ず取り外し、 バッテリーの分別回収を行う必要があります。 電子製品の分別回収は、種類毎の事前分別、原材 料の適切な処理と回収を支え、人と環境の保護に つながります。

使用できなくなったボッシュ電動アシスト自転車 のコンポーネントは自転車の販売店にお持ちくだ さい。

![](_page_12_Picture_22.jpeg)

**予告なく変更する場合があります。**